# *DICOM & DEFF* **Technical Brief** *Advanced Queueing Keys*

# **Overview**

This document describes the special Advanced Queueing Key feature on the Codonics NP-1660M Medical Color Printer which controls how images are queued for printing by DICOM and DEFF applications.

# **Description**

Advanced Queueing Keys select which type of media to print color and grayscale images onto. The printer will hold images in a print queue until the correct media is loaded. This allows the printer to process color and grayscale images simulateously, regardless of the currently loaded media type. A typical application would be to print all grayscale images on 8x10 DirectVista Film and color images on A-size ChromaVista Paper. If no Advanced Queueing Keys are installed, the images are printed on the media currently installed in the printer.

When an image is processed for a media type that is not currently installed in the printer, a message is displayed on the front panel to load the proper media. The printer will continue operated normally, holding all images for any uninstalled medias in a special queue. Images that are processed for the currently installed media will be printed. The user can switch media whenever the printer mechanism is not actively imprinting on a page. The front panel will indicate what media types are required.

The Advanced Queueing Keys control the behavior of DICOM and DEFF applications only. The Activation Key **F1** is assigned to control DICOM, and **F2** controls DEFF. The keys map various media combinations to character sequences in the key which allows control over the Advanced Queueing features of the printer. Advanced Queueing Keys are entered from the front panel of the printer, the same as any other Activation Key.

## **Requirements**

This Advanced Queueing Key feature is supported by all NP-1660M printers which have the following software releases installed:

- ◆ NP-1660 Series Printers,Operating Software Release 2.2.1 or later.
- NP-1660M DICOM Release 2.4 or later.

All NP-1660M printers can be upgraded to these releases of software. Please contact Codonics Sales or Technical Support for upgrade information.

# **Key Layout**

Advanced Queueing Keys have the general form:

**F1 CC GG 00 00** and **F2 CC GG 00 00**

The **CC** letter pair represents the media type that color images are output on. **GG** represent the media type for grayscale images. The **CC** and **GG** letter pairs are replaced by a code which specifies the media that images of that type are output on. The **00** (zero, zero) characters are simply placeholders because all keys must contain 10 characters. The following table shows all valid media codes for **CC** and **GG**:

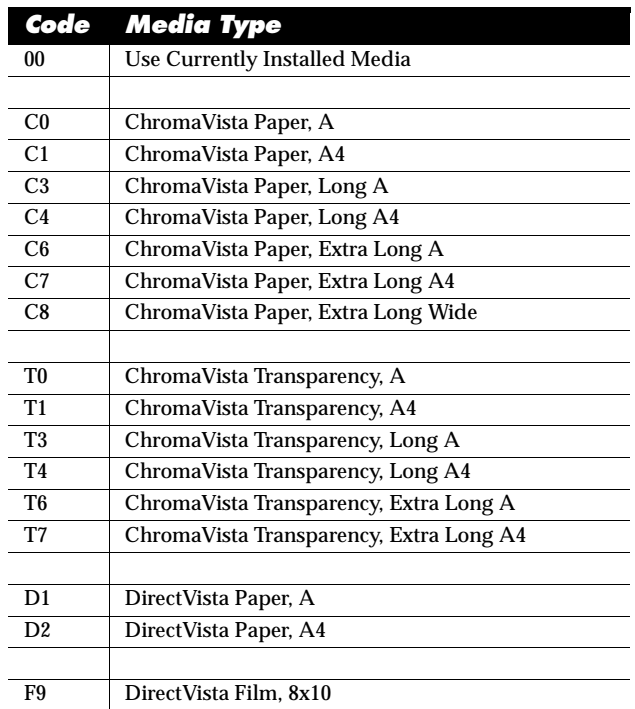

Creating a key involves starting with **F1** for DICOM or **F2** for DEFF, then selecting the appropriate codes from the above table for color and grayscale images.

The following are sample Advanced Queueing Keys:

#### **F1 C1 F9 00 00**

- $F1 = DICOM$
- C1 = Color Images on ChromaVista Paper, A Size
- F9 = Grayscale Images on DirectVista Film, 8x10

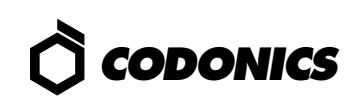

Advanced Queueing Key samples (continued):

#### **F2 T2 D2 00 00**

 $F2 = DEFF$ 

- T2 = Color Images on ChromaVista Trans., A4 Size
- F9 = Grayscale Images on DirectVista Paper, A Size

#### **F1 00 F9 00 00**

 $F1 = DICOM$ 

- $00 =$  Color Images on the media currently installed
- $F9 =$  Grayscale Images on DirectVista Film, 8x10

#### **F2 00 00 00 00**

- $F2 = DEFF$
- 00 = Color Images on media currently installed
- F9 = Grayscale Images on media currently installed

# **Entering Activation Keys**

All keys are entered into the printer using the front panel menu sequence:

**SETUP - KEYS** - KEY: \_\_\_\_\_\_\_\_\_\_

Where **"\_"** character represent the 10 characters in the key.

The NP-1600 Series Printers User's Manual contains complete details on how to add and remove Activation Keys.

# **Viewing Activation Keys**

All keys currently installed on the printer can be viewed using the **stat** command. This command is available through a **telnet** login to the printer or via the Test Print which is initiated from the front panel. The NP-1600 Series Printers User's Manual contains details on how to run the **stat** command and how to initiate a Test Print using the **T1** key.

## **Technical Support**

For technical assistance on this feature or any printer question, please contact our Technical Support department at telephone number:

> Codonics Technical Support 17991 Englewood Drive Middleburg Heights, OH 44130

Phone: 440-243-1198 Email: support@codonics.com Web: www.codonics.com

# *Get it all with just one call 1-800-444-1198*

Copyright @ 1998 by Codonics, Inc. All registered and unregistered trademarks are the property of their respective owners. Specifications subject to change without notice. Printed in U.S.A. Part No. 901-009-001. Rev. 981006.

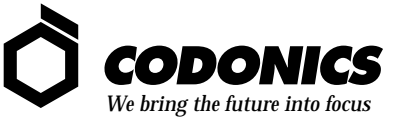

17991 Englewood Drive Middleburg Heights, OH 44130 USA 440/243-1198 440/243-1334 Fax Email info@codonics.com